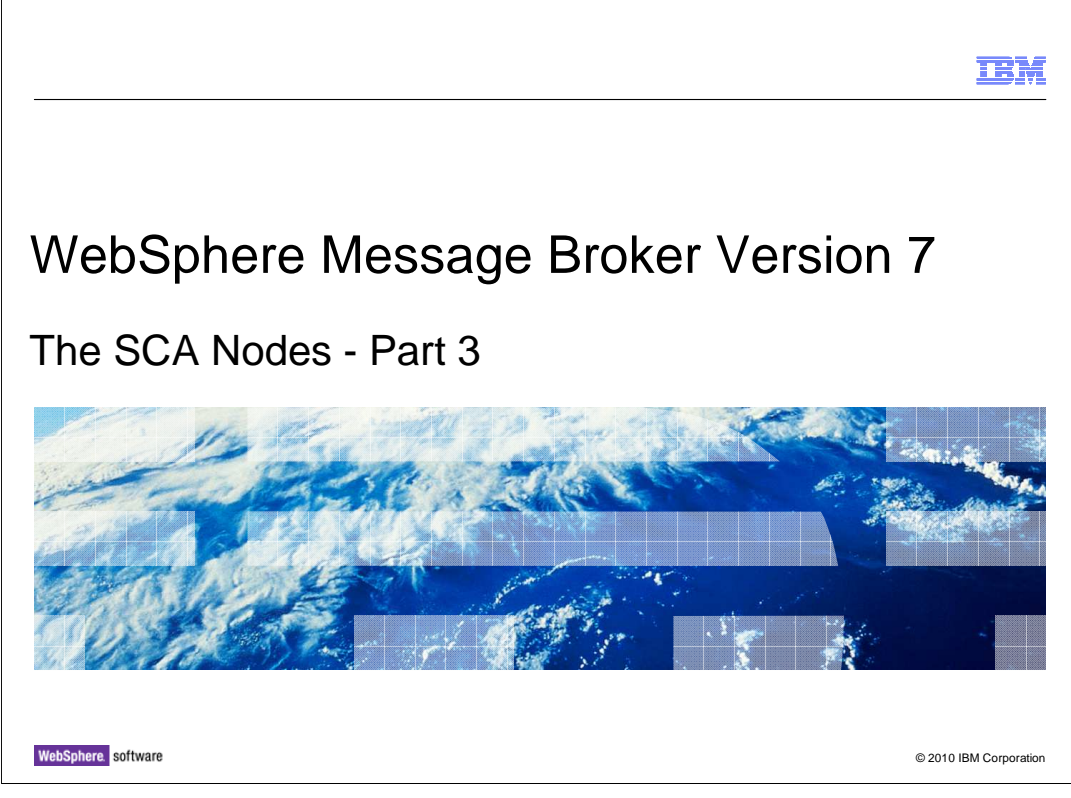

 This is the third of four sessions describing the new SCA nodes in Message Broker version 7.

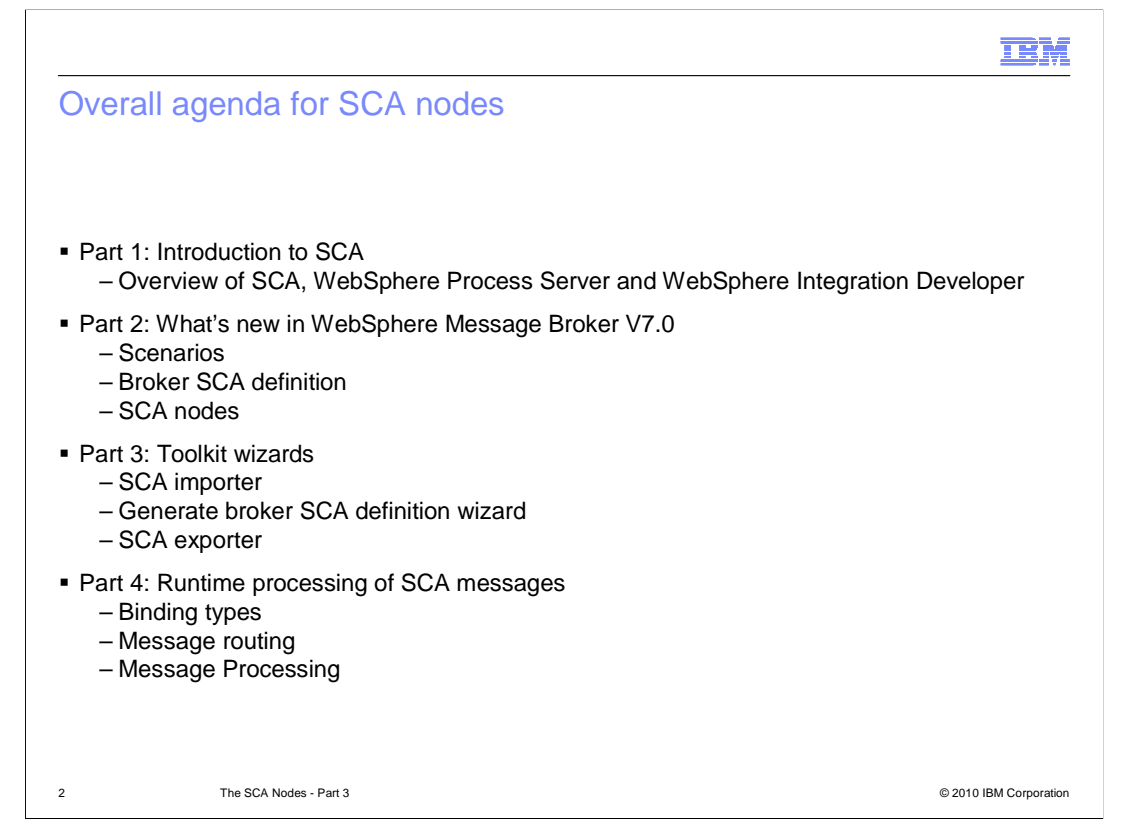

 Sessions 1 and 2 provided an introduction to the Service Component Architecture, and the new nodes in WebSphere Message Broker version 7.

 This session will describe the SCA importer and exporter, and go into further detail about the SCA definitions that are created in the broker toolkit.

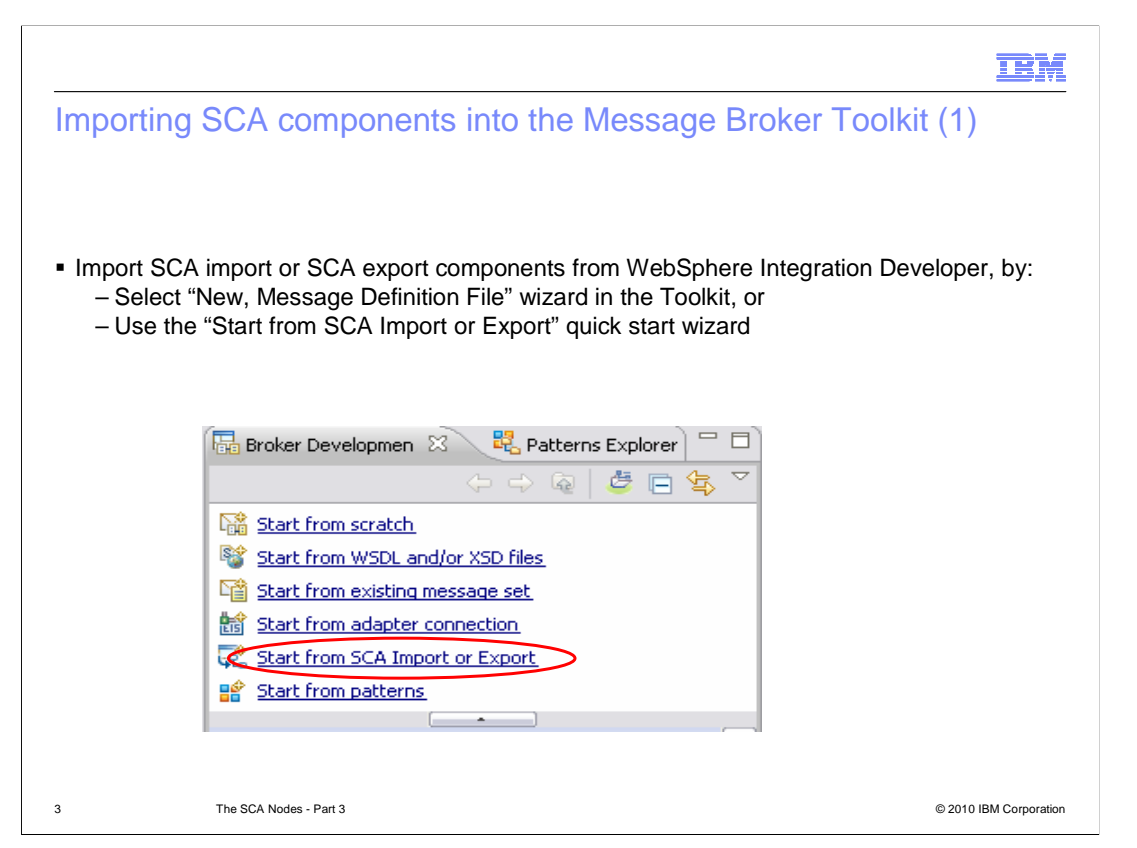

 The SCA Importer is used to import an SCA Import or SCA Export from a WebSphere Integration Developer project interchange file.

There are two ways this can be imported into the message broker toolkit.

 First, you can start the import by using the "New Message Definition File from SCA Import or Export" wizard.

Secondly, you can use the "Start from SCA Import or Export" quick start wizard.

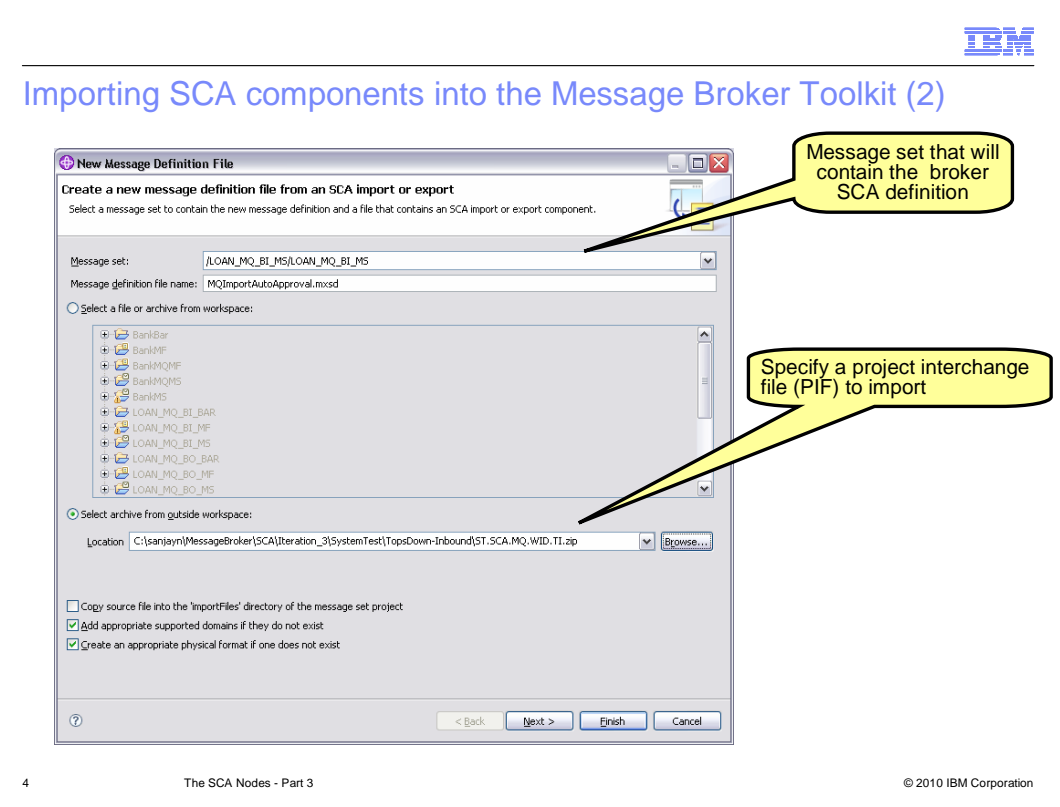

 You can choose to either import an SCA Import or SCA Export. If you are using the "New Message Definition File" wizard, only one SCA Import or SCA Export can be imported at a time. If you are using the "Start from SCA Import or Export" wizard, multiple SCA Imports or Exports can be imported.

 The importer checks if the SCA Import or SCA Export is valid after you have selected it. An error is raised if the SCA Import or Export does not meet certain constraints. For example, the SCA Import or SCA Export must contain a Web service or MQ binding, and it must contain an interface.

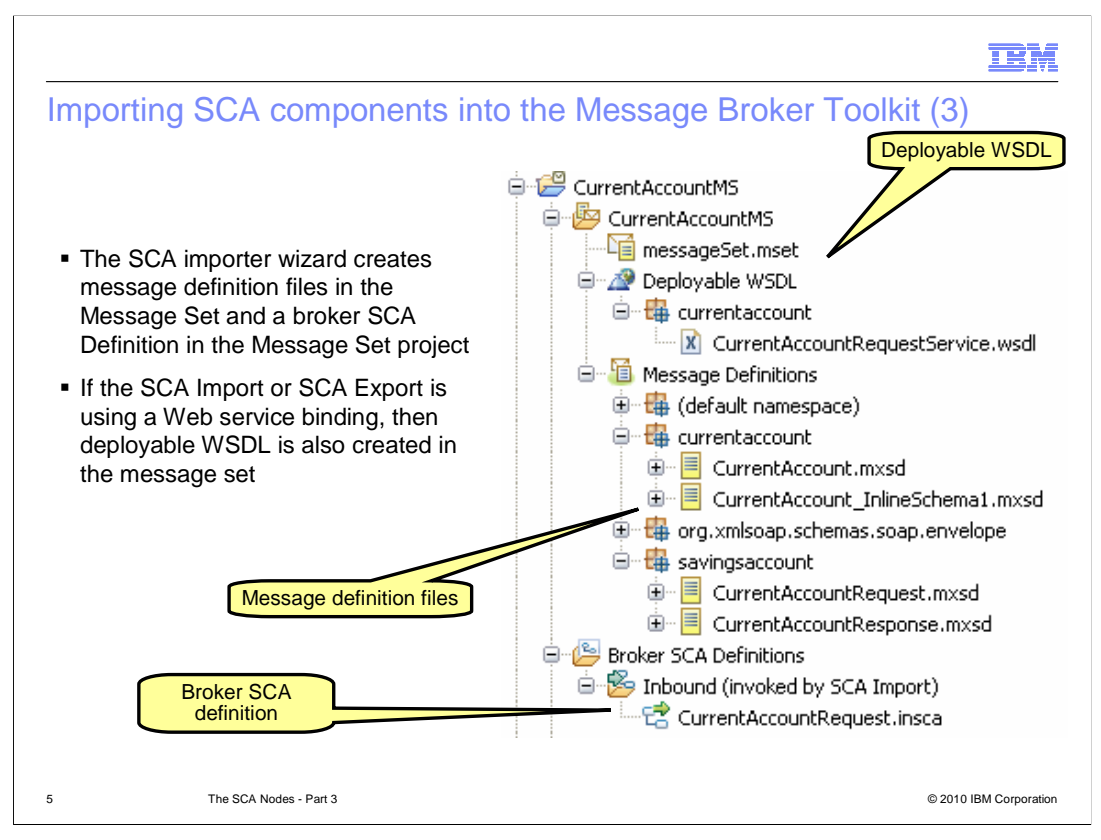

 An import of an SCA Import or SCA Export creates corresponding message definitions (.mxsd) files from XML schema types. The schema definitions are those being used in the messages specified in the WSDL interface in the SCA Import and Export.

The message definitions are stored in their respective target namespaces.

 If the SCA Import or SCA Export being imported uses a Web services binding, then the corresponding WSDL, with binding, is imported into the message set.

 If the SCA Import or SCA Export being imported uses an MQ binding, then the WSDL is not imported into the message set.

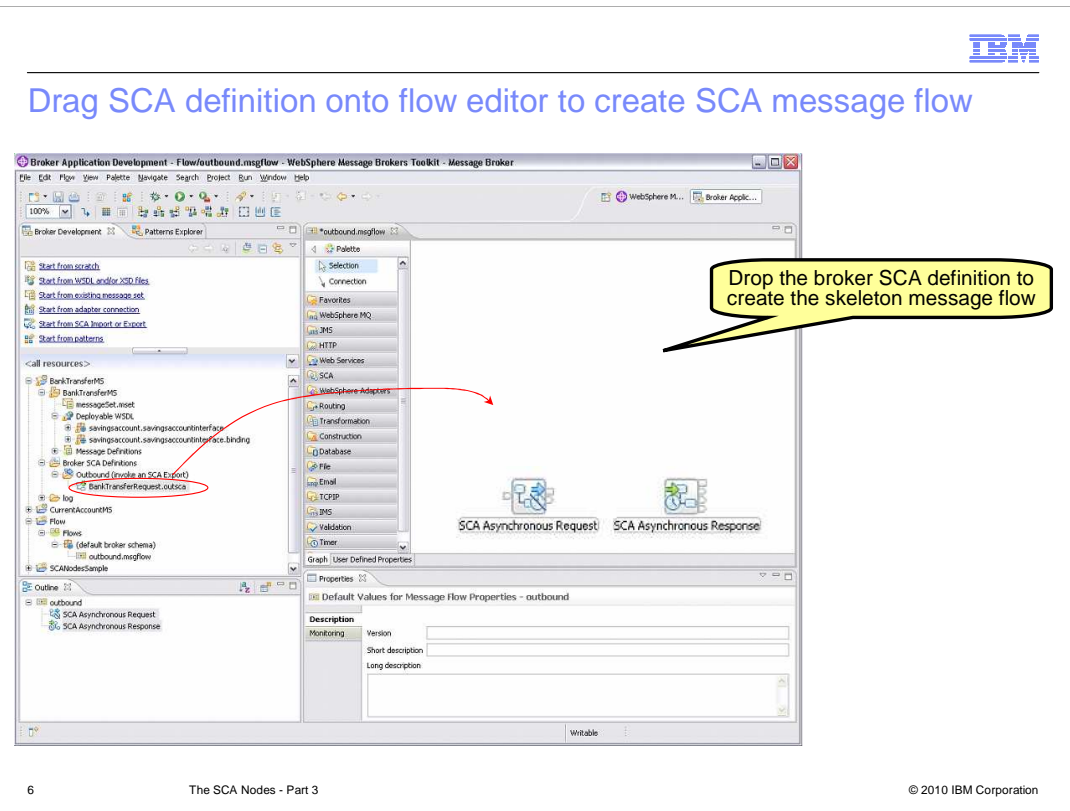

 The Broker SCA definition can be dropped on the message flow editor to create a skeleton flow. The Broker SCA definition can also be selected within the node.

 Dropping an .insca definition onto the message flow editor creates a pair of SCA Input and reply nodes.

 Dropping an .outsca definition onto the message flow editor creates either an SCA request node or a pair of SCA asynchronous request and response nodes.

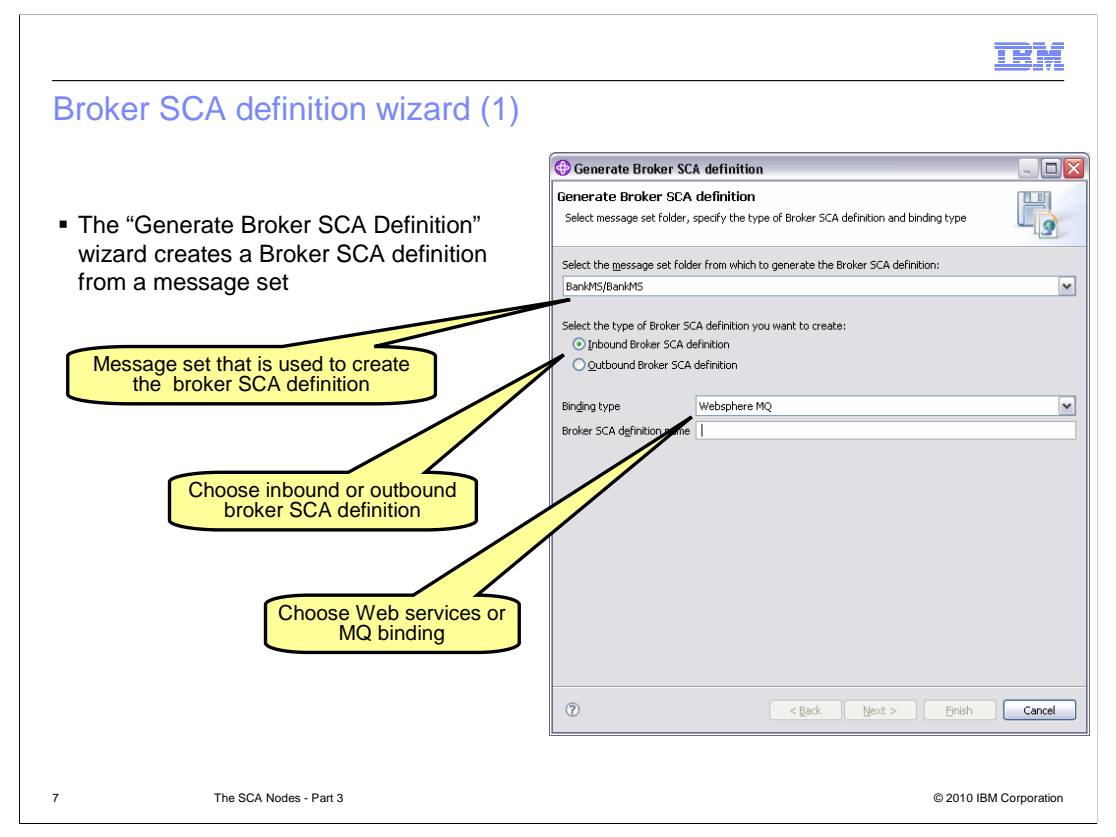

 The "Generate broker SCA definition" wizard creates a broker SCA definition using artifacts in the message set and values specified by the user.

 The wizard creates a .outsca .or .insca broker SCA definition, which is stored in the SCA folder under the chosen message set project.

The .outsca or .insca broker SCA definition contains three items.

First, a single .import or .export SCA Import/Export.

Second, a WSDL containing one portType with one or more operations.

 And third, the XSDs that correspond to the messages used in the operations defined in the portType.

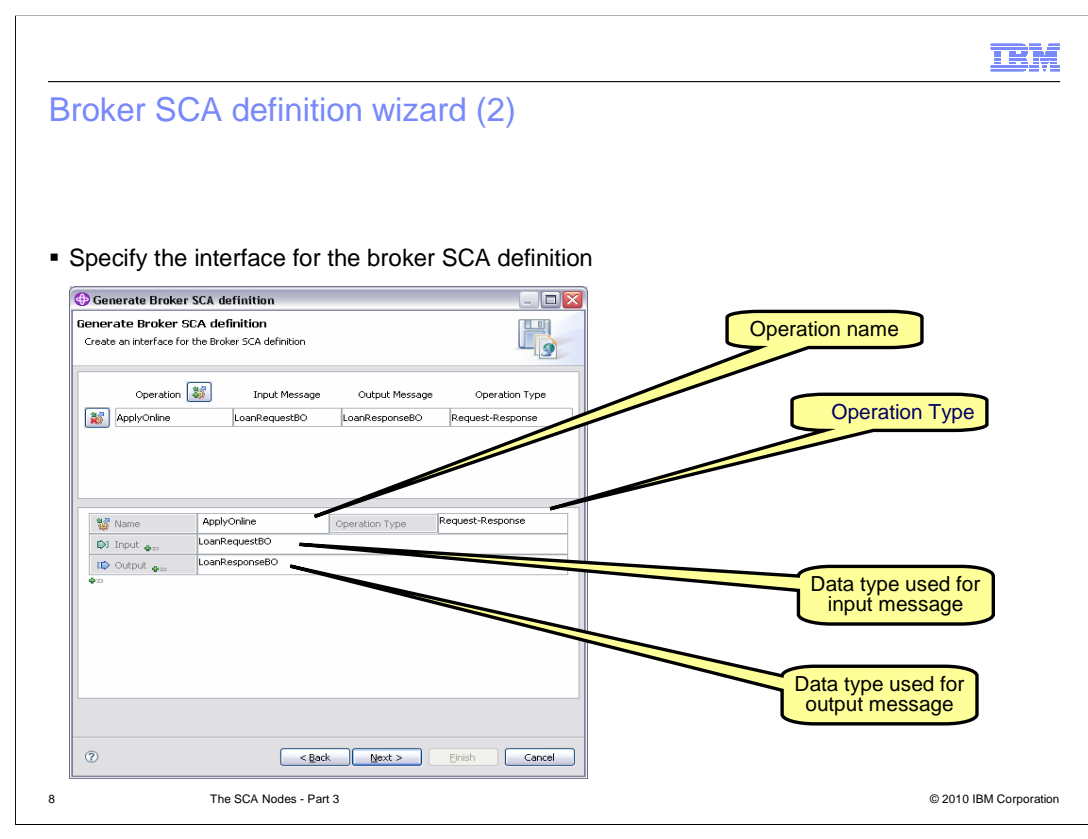

You must specify several values in the "Generate Broker SCA definition" wizard:

First, a message set to create the .outsca or .insca broker SCA definition.

Second, an inbound or outbound broker SCA definition.

Third, a name for the created SCA Import/Export within the SCA Broker SCA definition.

 And last, a specification of the interface used by the Broker SCA definition. This can be done by selecting either an existing deployable WSDL that defines a portType, or by creating a new set of operations to be contained in a generated portType.

 For new operations, you must specify the operation name, operation type and data types used by the input and output message.

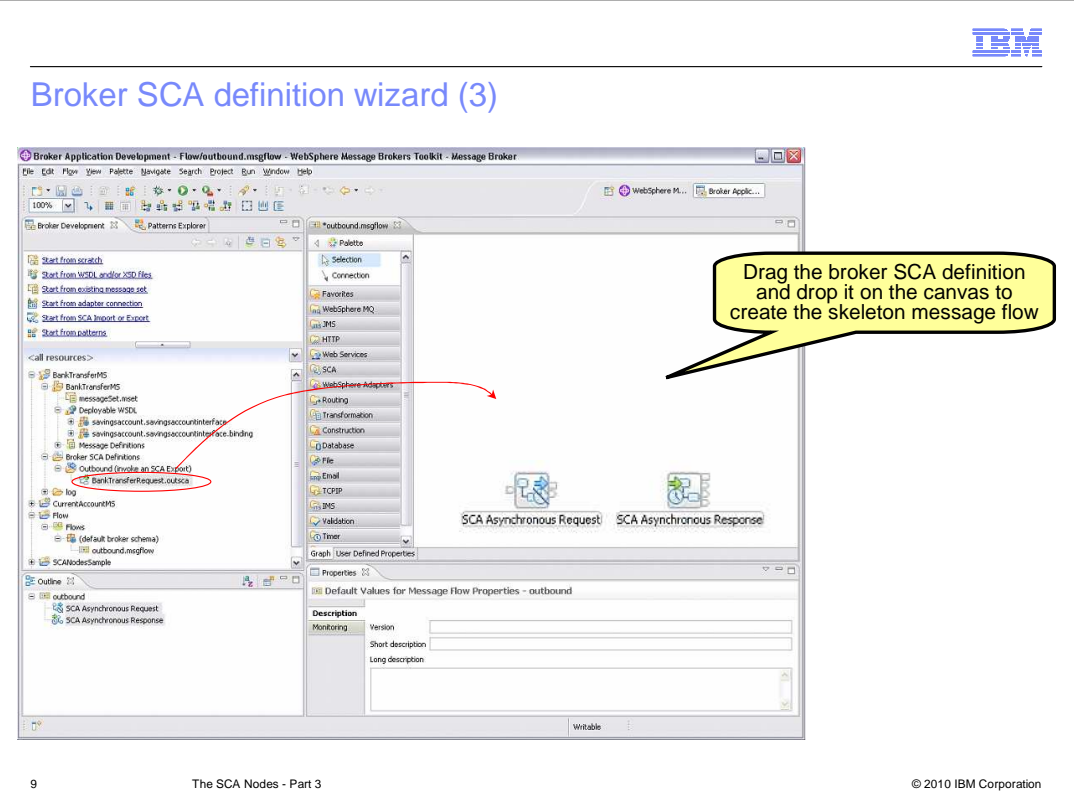

 The Broker SCA Definition which was generated can be dropped onto the message flow editor to create a skeleton flow. The broker SCA definition can also be selected within the node.

 Dropping a .insca onto the message flow editor creates a pair of SCA input and reply nodes.

 Dropping a .outsca onto the message flow editor creates a pair of SCA asynchronous request and response nodes.

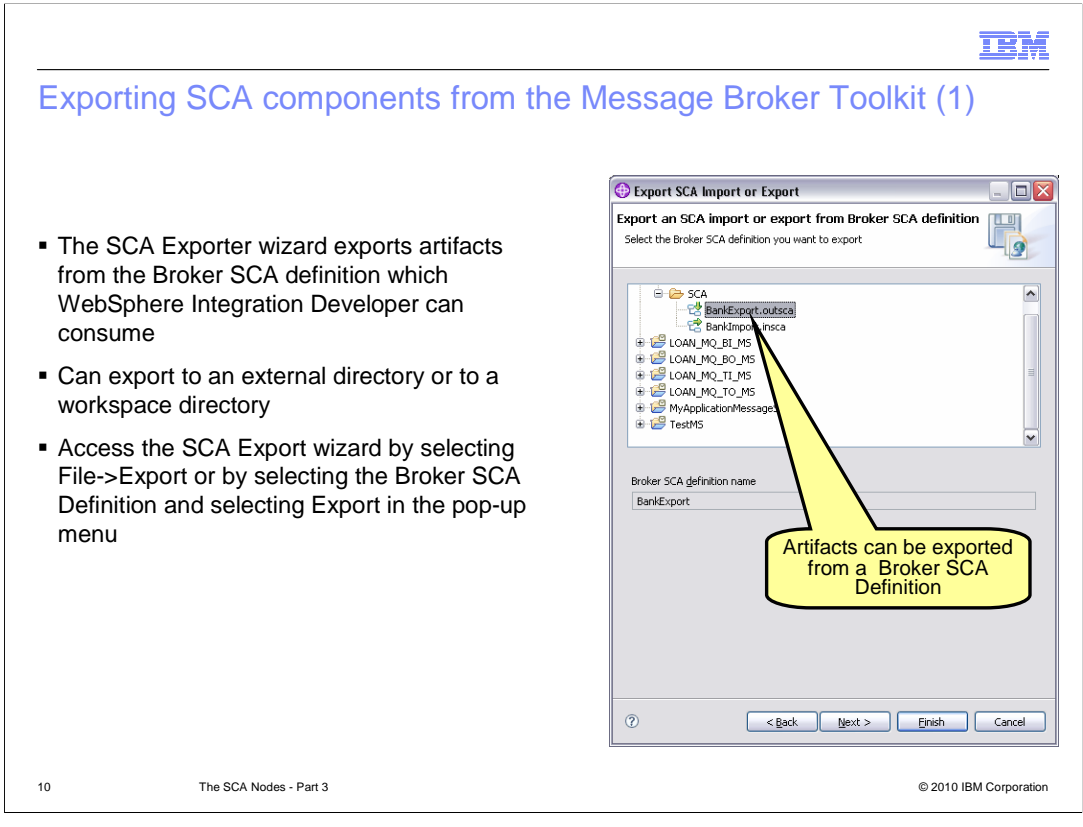

 The "Generate Broker SCA definition" wizard creates a broker SCA definition that Message Broker can consume. However, the broker SCA definition is not immediately compatible with WebSphere Integration Developer.

 In order for the Integration Developer Toolkit to consume the broker SCA definition, you have to export the broker SCA definition.

Right-clicking an existing broker SCA definition and select "Export...", or use the File, Export... menu item.

Select the Export SCA Import or Export from Broker SCA Definition wizard, and click Next.

 The SCA import or export name field is automatically populated when a source Broker SCA definition is selected. The default for the name field is the name of the SCA Import/Export within the Broker SCA definition.

You can choose to export to an external directory or to a workspace directory.

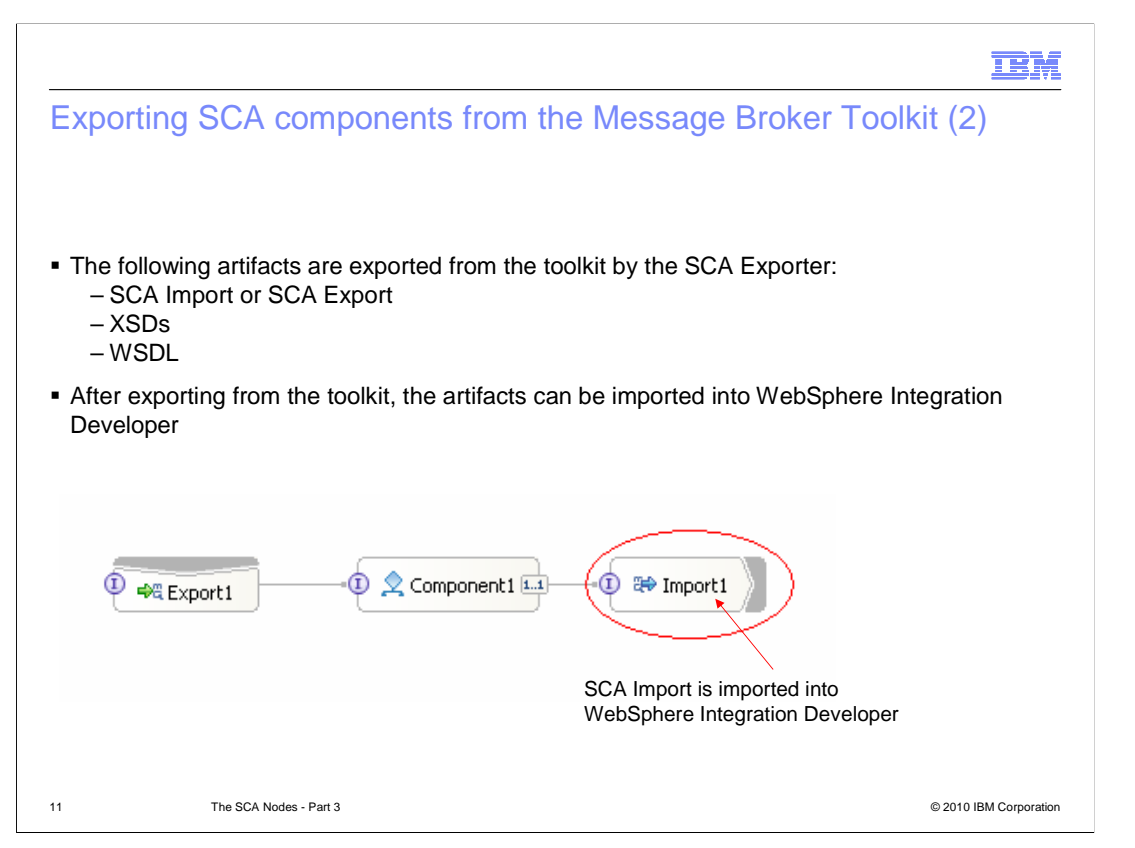

 After the exported artifacts have been imported into WebSphere Integration Developer, they can be connected up to the business process.

 You might have to take corrective action in the Integration Developer Toolkit if you are using an existing interface which you are going to replace with the interface that you have imported from Message Broker.

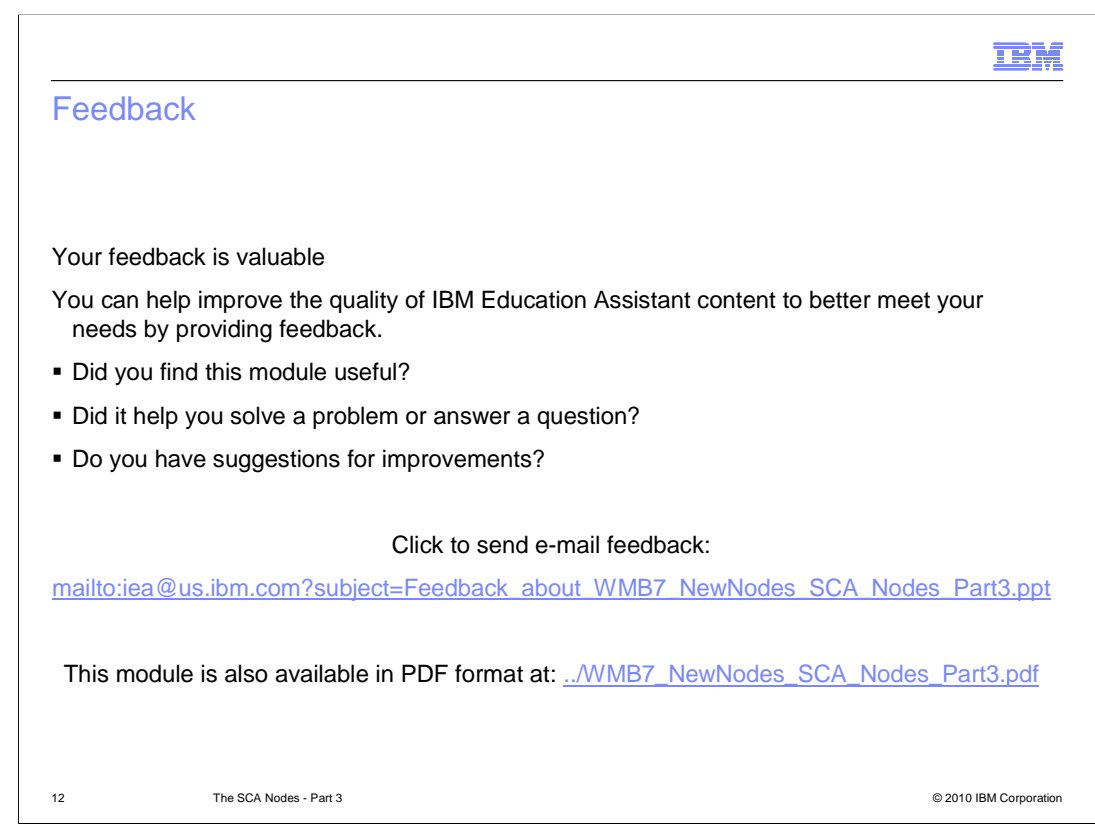

 You can help improve the quality of IBM Education Assistant content by providing feedback.

## Trademarks, disclaimer, and copyright information

IBM, the IBM logo, ibm.com, and WebSphere are trademarks or registered trademarks of International Business Machines Corp., registered in many jurisdictions worldwide. Other product and service names might be trademarks of IBM or other companies. A current list of other IBM trademarks is available on the Web at "Copyright and trademark information" at http://www. right and trademark information" at http://www.ibm.com/legal/copytrade.shtml

THE INFORMATION CONTAINED IN THIS PRESENTATION IS PROVIDED FOR INFORMATIONAL PURPOSES ONLY. WHILE EFFORTS WERE MADE TO VERIFY THE COMPLETENESS AND ACCURACY OF THE INFORMATION CONTAINED IN THIS PRESENTATION, IT IS PROVIDED<br>"AS IS" WITHOUT WARRANTY OF ANY KIND, EXPRESS OR IMPLIED. IN ADDITION, THIS INFORMATION IS BASED ON IBM'S CURRE REPRESENTATIONS FROM IBM (OR ITS SUPPLIERS OR LICENSORS), OR ALTERING THE TERMS AND CONDITIONS OF ANY AGREEMENT<br>OR LICENSE GOVERNING THE USE OF IBM PRODUCTS OR SOFTWARE.

© Copyright International Business Machines Corporation 2010. All rights reserved.

13 © 2010 IBM Corporation

**TEM**